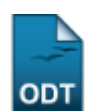

# **Distribuir Consultores Manualmente**

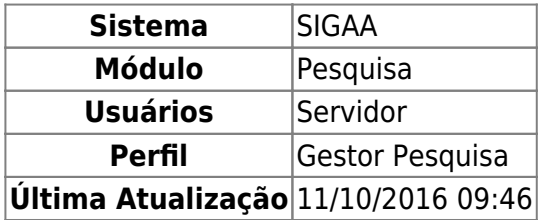

Esta funcionalidade permite distribuir manualmente os projetos de pesquisa para os consultores.

Para acessar entre em SIGAA → Módulos → Pesquisa → Projetos → Distribuição para Consultores → Distribuir Manualmente.

A seguinte tela será carregada:

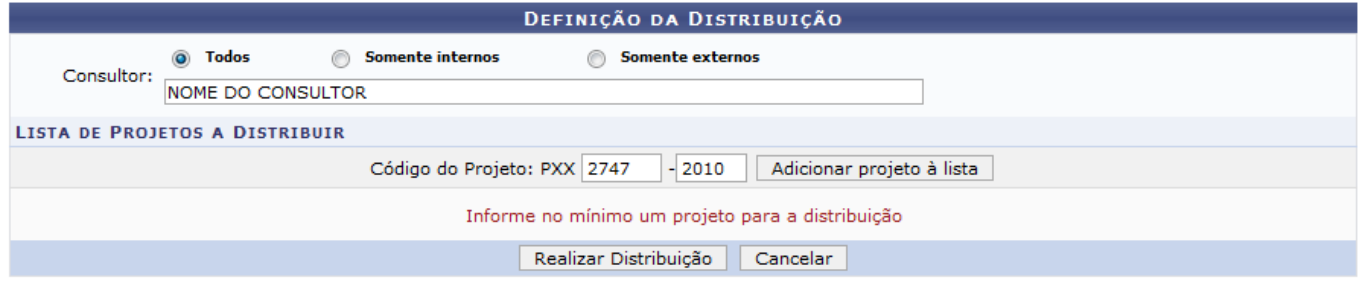

Caso desista da operação clique em *Cancelar*. Será apresentada uma janela de confirmação. Esta operação será válida para todas as telas que a apresentar.

Nesta tela, o usuário deverá informar o nome do Consultor e adicionar um projeto à lista, para isso, deverá informar o Código do Projeto e clicar em *Adicionar Projeto à Lista*. Conforme mostrado abaixo:

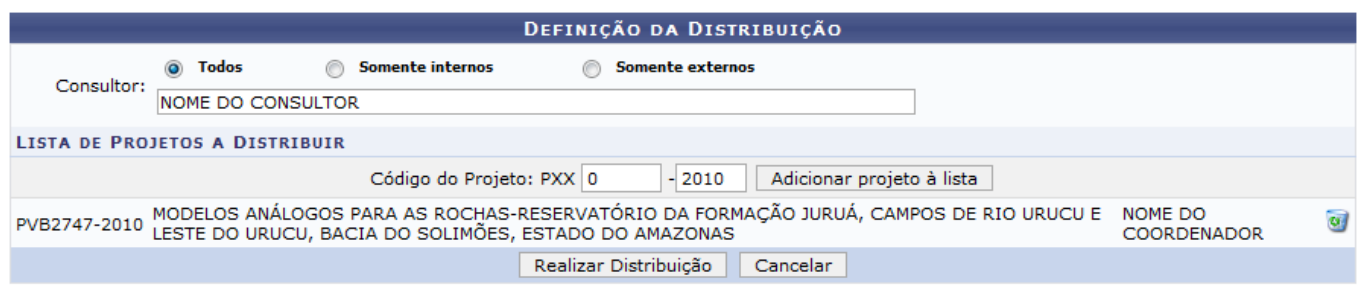

Caso queira remover o projeto adicionado clique em  $\bullet$ .

Para prosseguir clique em *Realizar Distribuição*. Será exibida a mensagem indicando o sucesso da operação.

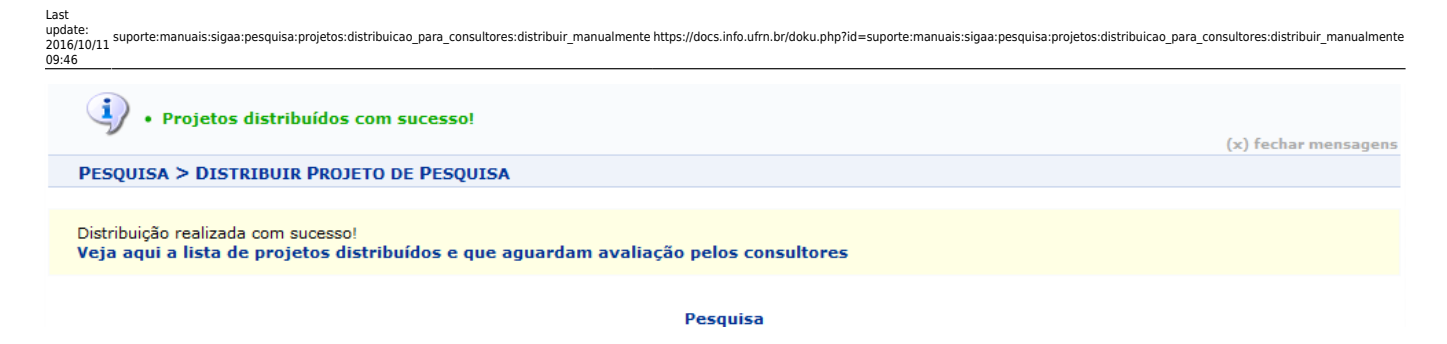

Clique em Pesquisa para retornar ao Menu Pesquisa.

Para visualizar a lista de projetos distribuídos e que aguardam avaliação pelos consultores, clique no link em azul. Será exibida a tela com o relatório para impressão. Conforme mostrado abaixo:

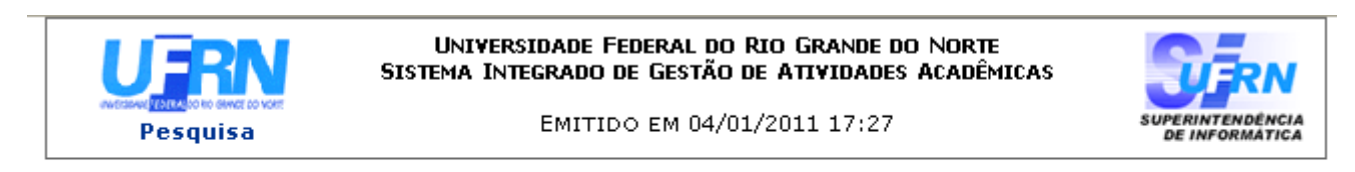

## **AVALIACÕES PENDENTES DE PROJETOS DE PESOUISA**

#### **CIÊNCIAS EXATAS E DA TERRA**

PYB2747-2010 MODELOS ANÁLOGOS PARA AS ROCHAS-RESERVATÓRIO DA FORMACÃO JURUÁ. CAMPOS DE RIO URUCU E LESTE DO URUCU, BACIA DO SOLIMÕES, ESTADO DO AMAZONAS

NOME DO CONSULTOR (A) desenv@info.ufrn.br

#### 1 Projetos Distribuidos

SIGAA | Copyright @ 2006-2011 - Superintendência de Informática - UFRN e  $\triangle$  Voltar Imprimir **O** + (84) 3215-3148 **O** - sistemas

Clique em *Voltar* para retornar à página anterior.

Clique em Pesquisa para retornar ao Menu Pesquisa.

Para imprimir o relatório clique no ícone **Imprimir** 

**Bom Trabalho!**

### **Manuais Relacionados**

- [Distribuir Automaticamente para Consultores Especiais](https://docs.info.ufrn.br/doku.php?id=suporte:manuais:sigaa:pesquisa:projetos:distribuicao_para_consultores:distribuir_automaticamente_para_consultores_especiais)
- [Distribuir Consultores Automaticamente](https://docs.info.ufrn.br/doku.php?id=suporte:manuais:sigaa:pesquisa:projetos:distribuicao_para_consultores:distribuir_automaticamente)
- [Notificar Consultores](https://docs.info.ufrn.br/doku.php?id=suporte:manuais:sigaa:pesquisa:projetos:distribuicao_para_consultores:notificar_consultores)
- [Gerenciar Consultoria Especial](https://docs.info.ufrn.br/doku.php?id=suporte:manuais:sigaa:pesquisa:projetos:distribuicao_para_consultores:gerenciar_consultoria_especial)

## [<< Voltar - Manuais do SIGAA](https://docs.info.ufrn.br/doku.php?id=suporte:manuais:sigaa:pesquisa:lista)

 $\blacksquare$ 

'n

įQ,

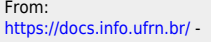

Permanent link:<br><mark>[https://docs.info.ufrn.br/doku.php?id=suporte:manuais:sigaa:pesquisa:projetos:distribuicao\\_para\\_consultores:distribuir\\_manualmente](https://docs.info.ufrn.br/doku.php?id=suporte:manuais:sigaa:pesquisa:projetos:distribuicao_para_consultores:distribuir_manualmente)</mark>

Last update: **2016/10/11 09:46**